### **MADHYA PRADESH RURAL ROAD DEVELOPMENT AUTHORITY (AN AGENCY OF PANCHYAT & RURAL DEVELOPMENT DEPARTMENT, GOVT. OF M.P.) 3rd Floor, Vikas Bhawan, Arera Hills, Bhopal (M.P.) (GST No. 23AAATM9054A3ZX)**

#### **PRADHANMANTRI GRAM SADAK YOJANA (PMGSY)**

**DETAILED NOTICE INVITING TENDER No. 1192 (PM-JANMAN)**

**(Batch-I, Year-2024-25)**

#### **No./8931/22/D-12/MPRRDA/2024 Bhopal, Dated : 22/07/2024**

Chief General Manager, on behalf of M.P. Rural Road Development Authority invites online **percentage rate**  tenders on e-procurement portal **[www.pmgsytenders.gov.in](http://www.pmgsytenders.gov.in/)** from Contractors registered with MPPWD or Contractors registered in appropriate class with other State/Central Government departments, institutions, undertakings and authorities on Standard Schedule of Rate given below for each of the following works of Construction / Upgradation of Rural Roads under Pradhan Mantri Gram Sadak Yojna including maintenance for Five Year after construction. **Contractors not registered with MPPWD will have to get themselves registered with MPPWD before signing the agreement.**

- **Name of Work – Construction/Up-gradation of Rural Roads under PMGSY including maintenance for Five year after construction**
- **SSR Applicable :- SSR issued by M.P. Rural Road Development Authority, effective from 01.01.2024 and amended upto issue date of NIT.**

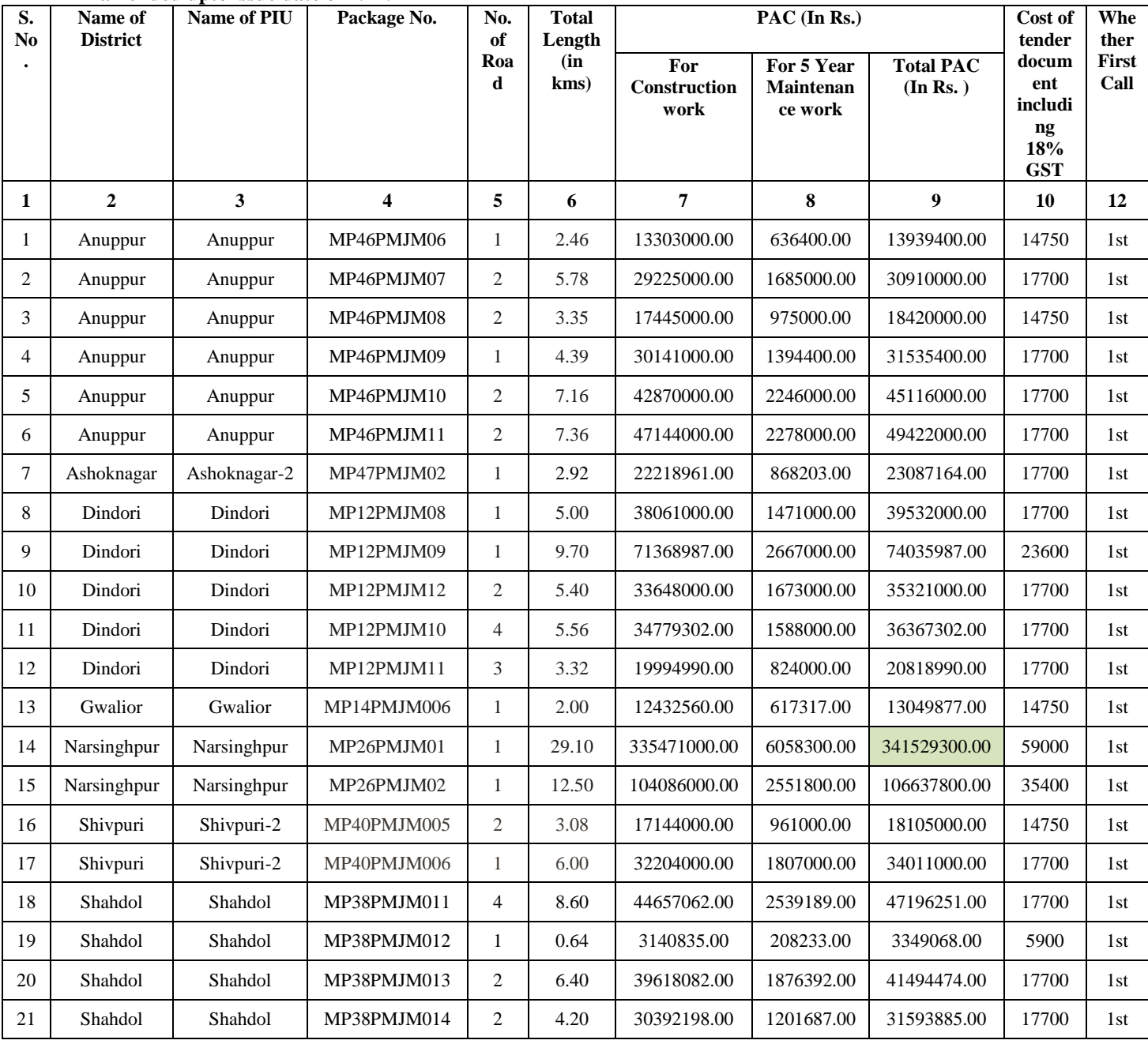

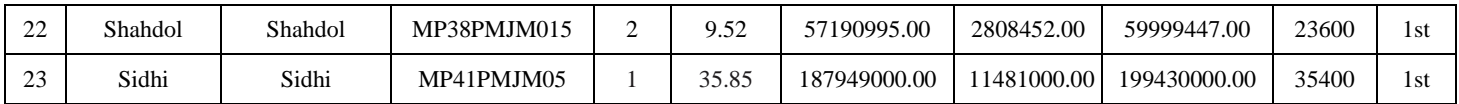

- **1. Availability of Bid Document and mode of submission: The bid document is available online and bid should be submitted online on website [www.pmgsytenders.gov.in.](http://www.pmgsytenders.gov.in/) The bidder would be required to register in the web-site which is free of cost. For submission of bids, the bidder is required to have valid Digital Signature Certificate (DSC) from one of the authorized Certifying Authorities (CA). "Aspiring bidders who have not obtained the user ID and password for participating in e- tendering in PMGSY may obtain the same from the website: [www. p](http://www/)mgsytenders.gov.in**
- 1.(a) The amount of Bid Security is 1% of PAC. The bidders are required to pay simultaneously cost of Bid Document (Tender Fee), Bid Security online as appearing on e-procurement portal plus service charges through Debit / Credit Card, Internet Banking, or System generated Bank Challan or NEFT / RTGS before submission of Bid. Bid Security of disqualified / unsuccessful bidders will be refunded online in the Bank A/c notified by the bidders on the portal at the time of submission of Bids. To avoid last day rush / breakdown in system contractors are advised to ensure payment of Bid Security at least one day in advance before the end date of Bid Submission. Department will not be responsible if contractor fails to pay Bid Security due to Server / Power failure or any other reason.

1 (b) The bidders are required to submit affidavit strictly on prescribed form (Annexure 'A' of this NIT) affirming correctness of information furnished with the bid. This affidavit in the form of scanned copy is to be uploaded with the technical bid online. If online affidavit is not submitted or is not on prescribed form bidder will be disqualified at Technical evaluation stage.

1 (c) Bidders are also required to submit Tender Conditions Acceptance Letter in the form given as Annexure-c to this NIT.

- 2. Bidding is open to all eligible bidders fulfilling qualifying criteria as given in the bidding document, special condition of this NIT and registered with MPPWD or contractors registered in appropriate class, with other State/Central Government departments, institutions, undertakings and authorities. Bidders not registered with MPPWD, will have to get themselves registered by the time of contract signing. For this purpose, bidders are advised to apply for registration in PWD simultaneously so that there may not be any delay in signing the agreement if they become successful bidder. Undue delay on the part of the bidder in getting registered with MPPWD may result in cancellation of award and forfeiture of bid security.
- 3. Bid documents consisting of qualification information and eligibility criterion of bidders, plans, specifications, drawings, the schedule of quantities of the various classes of work to be done and the set of terms & conditions of contract to be complied with by the Contractor can be seen online on the website **www.pmgsytenders.gov.**
- **4. Time allowed for completion of each package PAC upto Rs.10.00 crore is 365 Days and for packages with PAC more than Rs.10.00 crore is 548 Days including rainy season.**
- 5. The site for the work is available.
- 6. Technical bids will be opened online as per time schedule mentioned in Critical Dates in the office of concerned General Manager, Project Implementation Unit in the presence of bidders who may like to be present. If the office happens to be closed on the date of opening of the bids as specified, the bids will be opened on the next working day at the same time and venue.
- 7. Financial bid shall be opened online at MPRRDA Hqr. Bhopal as per time schedule which will be notified online.
- 8. The bid for the work shall remain open for acceptance for a period of ninety days from the last date of submission of bids. If any bidder/ tenderer withdraws his bid/ tender before the said period or makes any modifications in the terms and conditions of the bid, his earnest money shall stand forfeited.
- 9. A bidder shall not be permitted to bid for works in the Project Implementation Unit / Chief General Manager Office jurisdiction (as the case may be) responsible for award and execution of contract in which his or his spouse's near relative is posted as Accountant / Accounts Officer or as an officer in any capacity between the grades of Chief General Manager and Sub Engineer (both inclusive). He shall also intimate the name of persons who are working with him in any capacity and who are near relatives to any officer of MPRRDA. Any breach of this condition by the contractor would render him liable to be disqualified debarred from participation in MPRRDA tenders.
- 10. No Engineer of gazetted rank or other Gazetted officer employed in Engineering or Administrative duties in an Engineering Department of the State Government is allowed to work as a Contractor for a period of two years after his retirement from Government service, without Government permission. If the contractor or any of his employees is found at any time to be such a person who had not obtained the permission of the Government as aforesaid, before submission of the tender or engaged in the Contractor's service, his contract is liable to be cancelled and earnest money will be forfeited.
- 11. Contractors who are black listed / debarred by MPRRDA or in any other department, for participation in tender are not allowed to participate in the tenders. Contractors are advised to go through the defaulter contractor's list available on our website www.mprrda.com and contact MPRRDA or concerned Department before submission of bid otherwise they will be Disqualified at Technical Evaluation Stage.
- 12. The bidder is not required to quote his rate for routine maintenance. The rates to be paid for routine maintenance are indicated in **Annexure-1** to this NIT Further, the payment for routine maintenance to the contractor shall be regulated on performance based maintenance (Clause 34 of GCC and section 4 part - II special condition no. 4.1 of contract).
- 13. Conditions given in this NIT will prevail over the conditions given in the tender document in so for as they are inconsistent with the conditions of NIT.
- 14. Information relating to work in hand should be given showing the name of department agreement no. etc.

**Critical Dates**

- 15. The contractors who have not completed the Bridges Work awarded on or before 31st March 2015 and road work package awarded on or before 31st March 2016 are not be allowed to participate in this NIT.
- 16. 25% amount of BT work will be retained from the contractors bill and released on completion of shoulder work..
- 17. If lowest rates offered by two or more bidders are equal, fresh limited online tenders will be invited from the bidders who have quoted same rates on e-tender portal for taking decision on the tender.
- 18. List of documents to be submitted with technical Bid may be seen in **Annexure-B** of this NIT.
- 19. Other details can be seen in the bidding document, SBD for construction and maintenance of PMGSY works **June 2020.**

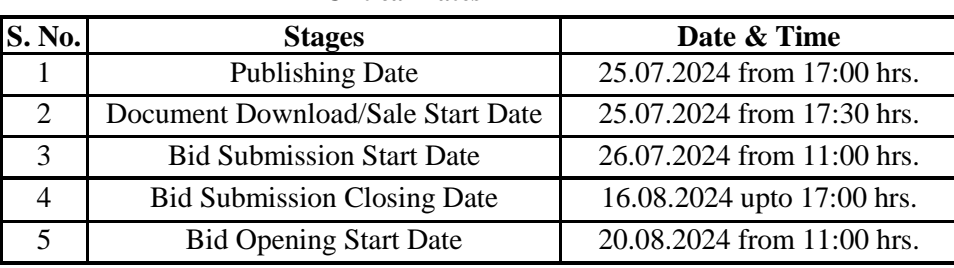

## **Note:- 1. Date of Financial Bid opening will be notified on the e-tender portal after technical bid evaluation.**

**2.GM PIU has to submit Technical Evaluation Report latest by 17:00 hrs. on 23.08.2024.**

**Chief General Manager (Tender) M.P. Rural Road Development Authority Bhopal**

### **Endt. No./8932/22/D-12/MPRRDA/2024 Bhopal, Dated : 22/07/2024**

#### **Copy to:**

- 1. Principal Secretary, Panchayat & Rural Department.
- 2. Secretary, Public Works Departments / Agriculture Department / Finance Department Mantralaya Bhopal.
- 3. Commissioners Public Relation, Ban Ganga Bhopal.
- 4. Engineer in Chief Public Works Departments, Satpura Bhawan, Bhopal.
- 5. Engineer in Chief Madhya Pradesh Rural Road Development Authority Bhopal.
- 6. Chief Engineer, Public Works Departments, Jabalpur/ Gwalior / Indore/ Bhopal /National Highway / Bridge.
- 7. Managing Director Rajya Setu Nigam, Arera Hills, Bhopal.
- 8. Chief Engineer, Central Public Works Departments, E-3/4B Arera Colony Bhopal.
- 9. All Divisional Commissioners.
- 10. All Collectors.
- 11. Chief Executive Officers, Zilla Panchayat (all).
- 12. Chief General Manager, (all).
- 13. General Manager Programme Implementation Units (all).
- 14. Manager (IT) MPRRDA, Bhopal.

**Chief General Manager (Tender) MP Rural Road Development Authority Bhopal**

# **Annexure-I**

### **SSR : 01.01.2024**

# **Rates for routine maintenance**

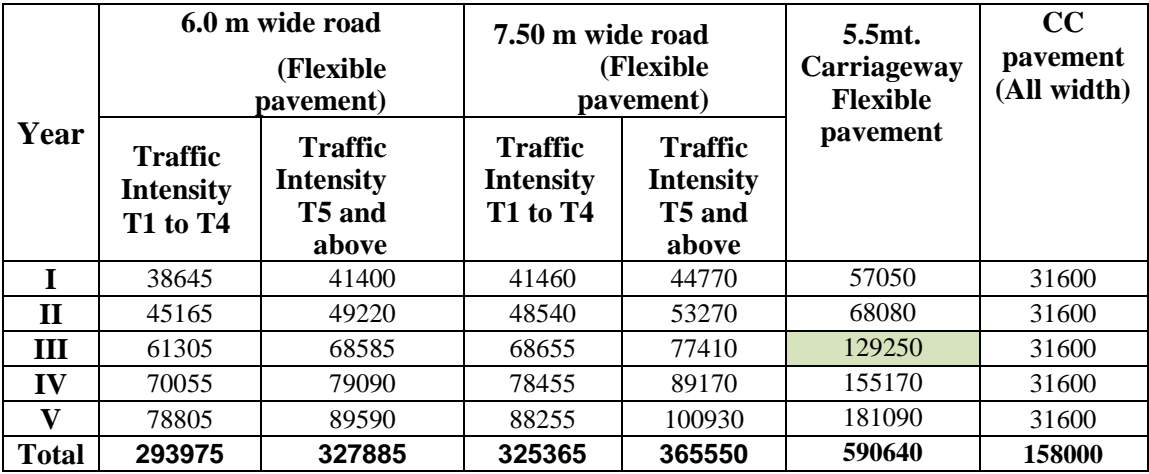

# **Annexure 'A'**

**To be executed on a Non Judicial stamp paper of Rs. 100/- and notarized**

## **FORMAT OF AFFIDAVIT**

**Package no. ………………..**

# **Affidavit**

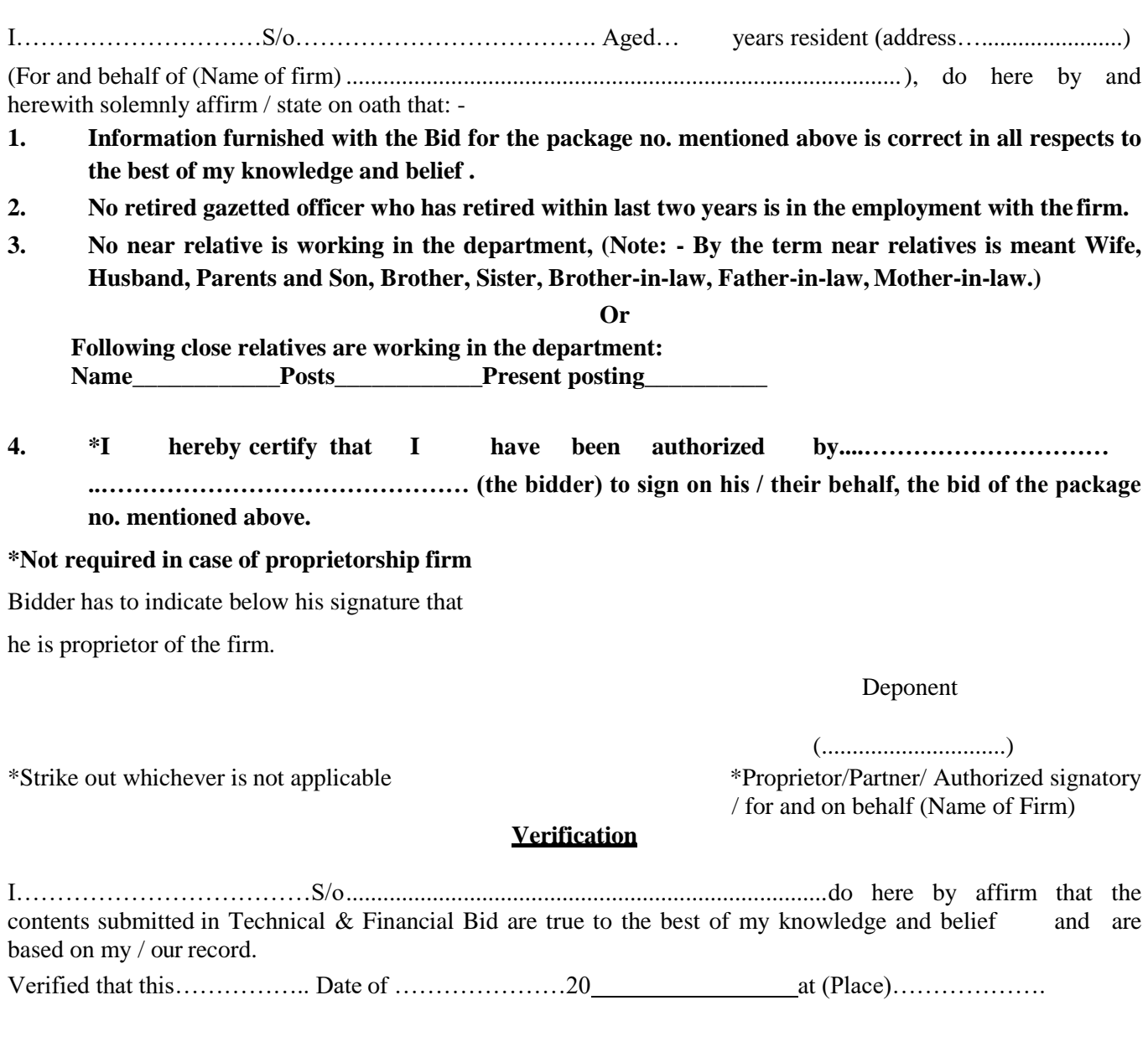

Deponent

(..........................) Proprietor/Partner/ Authorized signatory / for and on behalf (Name of Firm)

# **Guidelines for Participating in Tender (Percentage Rate)**

- 1. For searching Tenders & Tender Document and procedure for submission of Tenders, bidders are advised to go through guidelines given below:
	- i) For submission of Financial Bid, BOQ Template (Price Schedule) is available on the portal. This template must not be modified/ replaced by the bidder. This template may be downloaded and Name of the Bidder should be filled in the relevant line. For quoting rates click the select button. If rates are 'Above' SSR Select 'Excess' and quote the rates, if quoted rate are 'Below' SSR Select 'Less' and quote the rate, if rate is at par Select Excess or Less and quote zero '0' rate. An other BOQ (schedule of items) as given an **Annexure-II (A)** will also appear online & bidder may view Name of Roads, Length and different items of work to be executed.
	- ii) Bidders are not to make entries in any other column or write any condition etc., If BOQ file is found to modified by the bidder the bid will be rejected.
	- iii) After submission of bid, bidder has to click freeze button. If bidder intends to make any changes in the bid submitted he will have to go to re-submission options available on the portal. After modification, the Price Bid will have to be again uploaded and frozen. This can be done by the bidder any number of times before last date of bid submission. Every time bidder will have to freeze the bid after submission. After successful submission of bid the bidder will get Bid submission summary a Proof of Bid Submission.
- 2. Scanned copies of the following documents are to be submitted with the Technical Bid (refer clause 4, 12.1 & 12.2 (ITB) of tender document and Formats given in Section-3 of Bidding Document) as below; Packet:
	- I. Scanned copy of Affidavit on prescribed form as given in Annexure-A.
	- II. Registration, Power of Attorney, scanned copy of PAN, EPF, GSTN, List of Technical Persons and Equipment.
	- III. Firm organization details of documents defining legal status, Tender condition Acceptance Letter Annex-C of NIT.
	- IV. Bank Credit certificate 10% of contract value, Litigation details. Authority to seek reference from bank.
	- V. 5 years audited account (2018-19 to 2022-23), work done in last 5 years, certificate-similar nature of work and Work in Hand.
	- VI. Work programme and document relating to JV if Bid submitted as JV, and other document as per SBD.
- **3. Special Instructions to the Contractors/Bidders for the** e-**submission of the bids** online' **through this e-Procurement Portal**
- 1. Bidder should do Online Enrolment in this Portal using the option Click Here to Enroll available in the Home Page. Then The Digital Signature enrollment has to be done with the e-token, after logging into the portal. The e-token may be obtained from one of the Authorized Certifying Authorities such as eMudhraCA/GNFC/IDRBT/MtnlTrustline /SafeScrpt/TCS.
- 2. Bidder then logs into the portal giving user id / password chosen during enrollment.
- 3. The e-token that is registered should be used by the' bidder and should not be misused by others.
- 4. DSC once mapped to an account cannot be remapped to any other account. It can only be inactivated.
- 5. The Bidders can update well in advance, the documents such as certificates, purchase order details etc., under My Documents Option and these can be selected as per tender requirements and then attached along with bid documents during bid submission. This will ensure lesser 'upload of bid documents.
- 6. After downloading / getting the tender schedules, the Bidder should go through them carefully and then submit the documents as per the tender document, otherwise, the bid will be rejected.
- 7. The BOQ template must not be modified/ replaced by the bidder and the same should be uploaded after filling the relevant Columns, else the bidder is liable to be rejected for that tender. Bidders are allowed to enter the Bidder Name and Values only.
- 8. If there are any clarifications, this may be obtained online through the e-procurement Portal, or through the contactdetails given in the tender document. Bidder should take into account the corrigendum published before submitting the bids online.
- 9. Bidder, in advance, should prepare the bid documents to be submitted as indicated in the tender schedule and they should be in PDF/XLSIRAR/DWF formats. If there is more than one document, they can be clubbed together.
- 10. The bidder should reads, the terms and conditions and accepts the same to proceed further to submit the bids
- 11. The bidder has to submit the tender document(s) online well in advance before the prescribed time to avoid any delay or problem during the bid submission process.
- 13. There is no limit on the size of the file uploaded at the server end. However, the upload is decided on the Memory available at the Client System as well as the Network bandwidth available at the client side at that point of time. In order to reduce the file size, bidders are suggested to scan the documents in 75-100 DPI so that the clarity is maintained and also the size of file also gets reduced. This will help in quick uploading even at very low bandwidth speeds.
- **14.** It is important to note that, **the bidder has to click on the Freeze Bid Button, to ensure that he/she completes theBid Submission Process. Bids which are not frozen are considered as Incomplete/Invalid bids and are not considered for evaluation purposes.**
- 15 The **Tender Inviting Authority (TIA)** will not be held responsible for any sort of delay or the difficulties faced during the submission of bids online by the bidders due to local issues.
- 16. The bidder may submit the bid documents online mode only, through this portal. Offline documents will not be handled through this system.
- **17.** At the time of freezing the bid, the e-Procurement system will give a successful bid updation message after uploading all the bid documents submitted and then a bid summary will be shown with the bid no, date & time of submission of the bid with all other relevant details. The documents **submitted by the bidders will be digitally signed using the e-token of the bidder and then submitted.**
- 18. After the bid submission, the bid summary has to be printed and kept as an acknowledgement as a token of the Submission of the bid. The bid summary will act as a proof of bid submission for a tender floated and will also act as an entry point to Participate in the bid opening event.
- 19. Successful bid submission from the system means, the bids as uploaded by the bidder is received and stored in the system System does not certify for its correctness.
- 20. The bidder should see that the bid documents submitted should be free from virus and if the documents could not be opened, due to virus, during tender opening, the bid is liable to be rejected.
- 21. The time that is displayed from the server clock at the top of the tender Portal, will be valid for all actions of requesting bid submission, bid opening etc., in the e-Procurement portal. The Time followed in this portal is as per Indian Standard Time (IST) which is GMT+5:30. The bidders should adhere to this time during bid submission.
- 22. All the data being entered by the bidders would be encrypted at the client end, and the software uses PKI encryption techniques to ensure the secrecy of the data. The data entered will not be viewable by unauthorized persons during bid submission and not viewable by anyone until the time of bid opening. Overall, the submitted bid documents become readable only after the tender opening by the authorized individual.
- 23. During transmission of bid document, the confidentiality of the bids is maintained since the data is transferred over secured Socket Layer (SSL) with 256 bit encryption technology. Data encryption of sensitive fields is also done.
- **24.** The bidders are requested to submit the bids through online e-Procurement system to the TIA well before the bid submission end date and time (as **per Server System Clock).**

### **ASSISTANCE TO BIDDERS**

- **1) Any queries relating to the tender document and the terms and conditions contained therein should be addressed to the Tender Inviting Authority for a tender or the relevant contact person indicated in the tender.**
- **2) Any queries relating to the process of online bid submission or queries relating to TENDERS Portal in general may be directed to the 24x7 TENDERS Portal Helpdesk. [www. p](http://www/)mgsytenders.gov.in**

\*\*\*\*

**Annexure-C**

### **TENDER CONDITION ACCEPTANCE LETTER (To be given by Contractor)**

**Date:**

**To,**

**The Chief General Manager MPRRDA, Bhopal (M.P.)**

**Sub: Acceptance of Terms & Conditions of Tender.**

**Tender Reference No: (Package No .......................)**

**Name of Tender / Work: - Construction and maintenance of Roads & Bridges**

**Dear Sir,**

**1. I/ We have downloaded / obtained the tender document(s) for the above mentioned 'Tender/Work' from the web site: [www.](http://www/) pmgsytenders.gov.in**

**as per your advertisement, given in the above mentioned website(s).**

**2. I / We hereby certify that I / we have read the entire terms and conditions of the tender documents from Page No. to (including all documents like annexure(s), schedule(s), etc .,), which form part of the contract agreement and I / we shall abide hereby by the terms / conditions / clauses contained therein.**

**3. The corrigendum(s) issued from time to time by your department/ organisation too have also been taken into consideration, while submitting this acceptance letter.**

**4. I / We hereby unconditionally accept the tender conditions of above mentioned tender document(s) / corrigendum(s) in its totality / entirety.**

**5. I / We do hereby declare that our Firm has not been blacklisted/ debarred by any Govt. Department/Public sector undertaking.**

**6. I / We certify that all information furnished by the our Firm is true & correct and in the event that the information is found to be incorrect/untrue or found violated, then your department/ organisation shall without giving any notice or reason therefore or summarily reject the bid or terminate the contract, without prejudice to any other rights or remedy including the forfeiture of the full said earnest money deposit absolutely.**

**Yours Faithfully,** 

**(Signature of the Bidder, with Official Seal)**